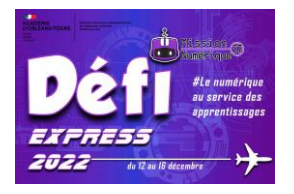

## **Défi 12 : Scratch**

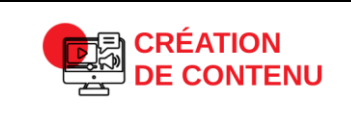

**Programmer Niveau 2** Réaliser un programme simple

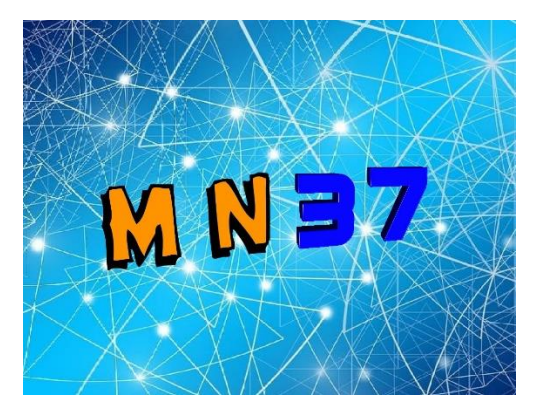

1 ) Découvre l'interface de Scratch en regardant cette vidéo : <https://ladigitale.dev/digiplay/#/v/638858d047665>

2) Rends toi sur la version scratch en ligne ici : <https://scratch.mit.edu/projects/editor>

3) Tu dois écrire un programme pour animer les lettres initiales de ton école.

Voici un exemple pour la mission numérique 37 : <https://scratch.mit.edu/projects/770244681>

Suis ce tutoriel pour t'aider : <https://nuage03.apps.education.fr/index.php/s/ciHpo6fkB37cMEt>

4) Connecte-toi avec ces identifiants :

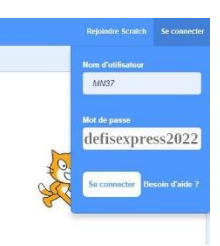

Enregistre ton projet avec le nom de l'école

5) Pour valider ce défi, envoie-nous un mail **à defi.num37@ac-orleans-tours.fr**  pour nous dire que tu as enregistré ton projet.